#### **How to Use IHadCancer 2.0**

Over the past couple of years, you have told us what you love about the site, what you feel is missing, and what you need more of. We've put all of your feedback together and designed a whole new IHadCancer. This document will be everything you need to get around the site. If you run into any problems, please let us know!

#### We'll cover the following:

- I. Navigation
- II. Your Profile
- III. What's the same?
- IV. What's brand new?

# **Navigation**

We know, it looks a lot different. But trust us, it's going to be so much easier for you to use! Here are the basics:

LEFT MENU SIDEBAR - Here is where you can everything you need to get around the site. You may notice a new section called "Browse Resources".

RIGHT MENU BAR - This is your home-base, where you can find everything you need to manage all of your activity, your profile, and check in with your connections.

**SEARCH THE SITE** - Looking for something specific? Search the whole site here.

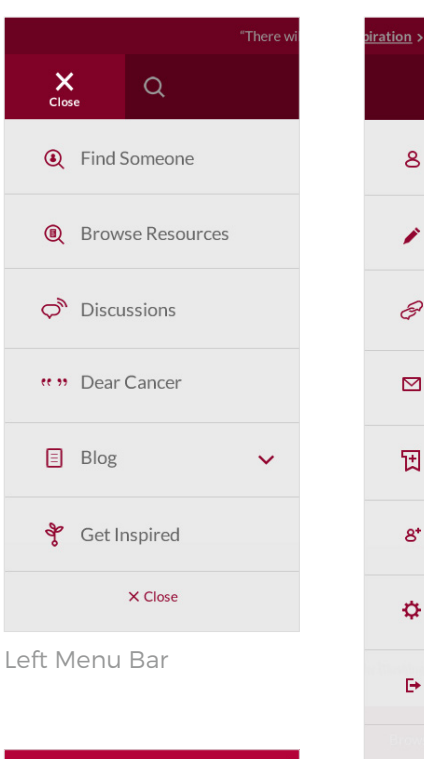

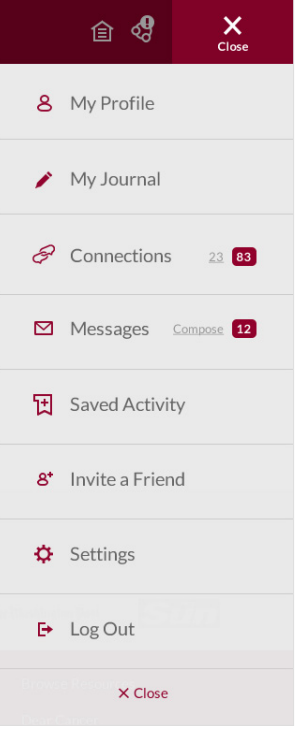

 $f \times$ 

 $\Box$   $\rho$ 

Right Menu Bar

Search

 $\equiv$ 

 $\alpha$ 

 $Go$ 

### **Your New Profile**

In addition to changing the design, we've also made a few updates to the information that you can include on your profile:

SECONDARY CANCER(S)

STAGE OF CANCER(S)

MORE TREATMENT INFORMATION

YOUR REASON FOR JOINING IHC - To get/give support or just to browse (this information helps us know when we should or shouldn't include your profile on a list or recommendations for someone reaching out).

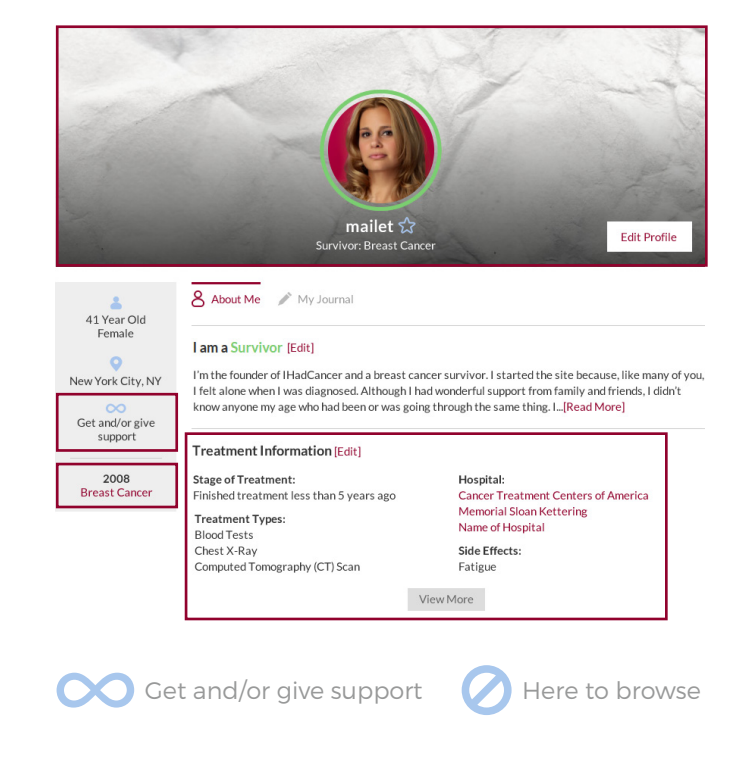

Your profile will also now track all of your activity in the site. If you comment on a post, or ask something new, you can always come back and find it by checking out your profile.

## **Editing Your Profile**

PROFILE PHOTO - Select from one of the prepopulated options or upload your own image.

BACKGROUND PHOTO - Customize your profile by adding your own image or select for one of our options.

YOUR INFORMATION - To update any of the following information: name, gender, birthday, location, or cancer diagnoiss, click the "Edit Information" button on your cover photo.

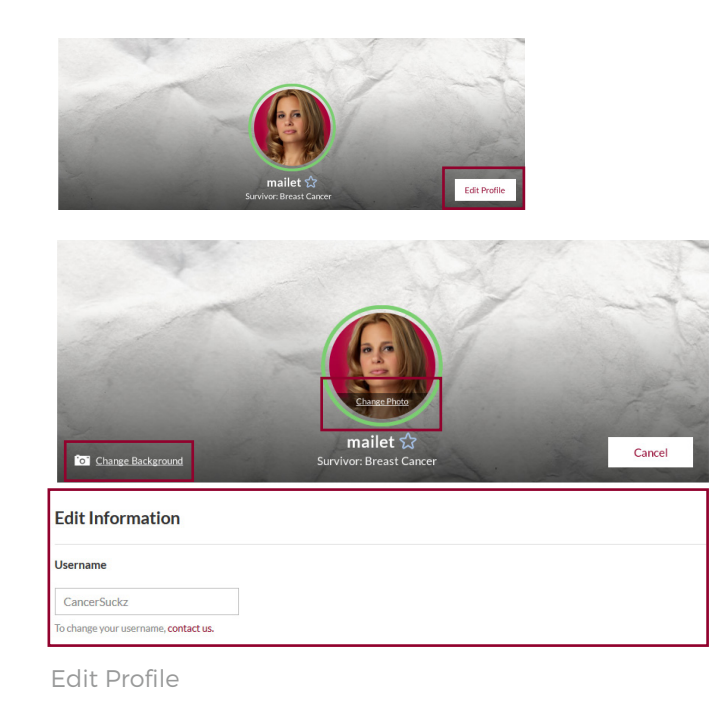

#### **What's the Same?**

Some things may look a bit different, but they're the same functions that you're used to.

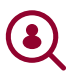

THE COMMUNITY PAGE is now known as "Find Someone". It may look different, but it acts the same way it used to.

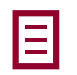

**THE IHC BLOG** now allows you to search by popularity and recency.

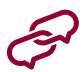

CONNECTIONS - To connect with someone, all you do is hit "Connect" whenever you see it. There is no more "Invite to circle".

MY JOURNAL - This is still the space where you can write whatever you want. To find it, go to your profile, and click "My Journal" located next to "About Me".

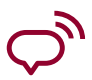

DISCUSSIONS - We've made it easier for you to find discussion questions and added new topics, but the functions are the same.

## **What's Brand New?**

MOBILE FRIENDLY - We know that the old site wasn't very conducive to browsing on your phone or tablet, so we're very excited to announce that IHC 2.0 was built so that you can do just that.

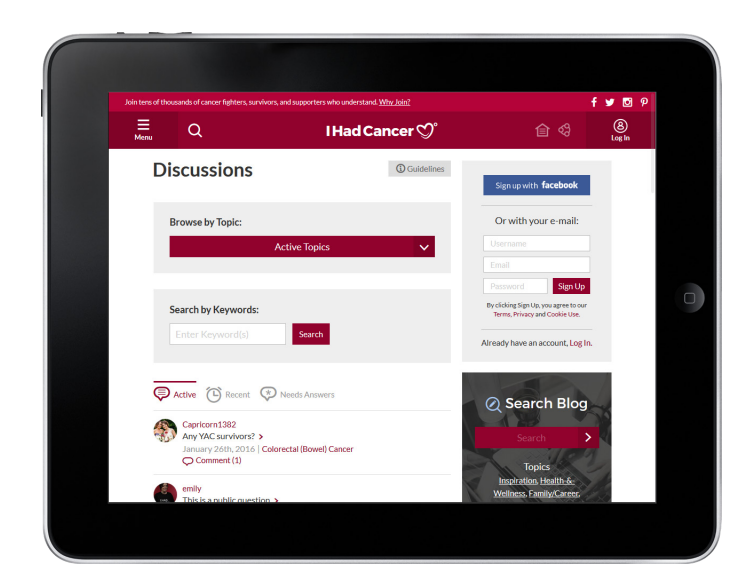

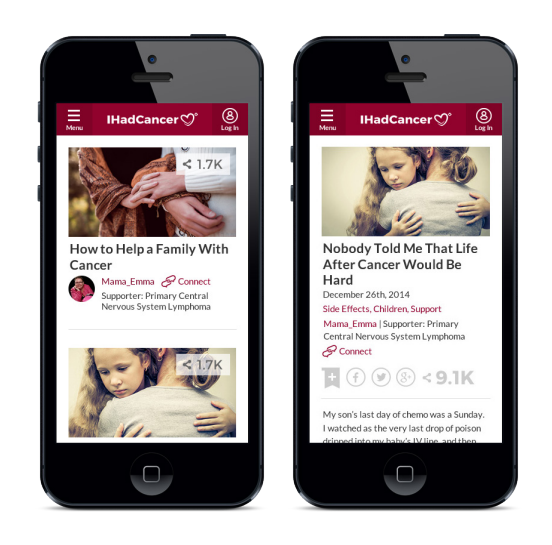

#### **What's Brand New? (con't)**

BROWSE RESOURCES - We have compiled some of the most popular topics and  $\bigcirc$ created specific Resources pages for each one of these topics so that you can find all of the content related to that topic in one place.

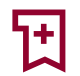

**SAVED ACTIVITY** - Now you can save your favorite blog posts and any activity that you want to come back to later.

- NOTIFICATIONS You will be notified anytime someone engages with any of your ශ් content so you can stay in communications build relationships.
	- HUGS Sometimes it's hard to find the right words to say, but you still want to let someone know that you hear them, and you are there. So we've created "hugs". Anytime you see this symbol, you have the ability to give a hug.
		- GET INSPIRED What a place for feel-good inspiration? Head to this page and you'll always be able to find something that lets you know you're not alone.

# **What Did We Get Rid Of?**

Nothing! We've made a lot of improvements, but the heart and soul of IHadCancer has remained the same.

If you have any questions, please don't hesitate to reach out! [info@ihadcancer.com](mailto:info%40ihadcancer.com?subject=Question%20about%20IHadCancer%202.0) 212-994-5270